## **Amazon Versandvorlagen**

Innerhalb des Amazon Seller-Centrals können über EINSTELLUNGEN - VERSANDEINSTELLUNGEN neben der Standardvorlage verschiedene Versandvorlagen eingerichtet werden.

Diese beinhalten in welche Länder und an welchen Adresstyp ein Artikel versendet werden kann, wieviel der Versand kostet und ob es Aufschläge gibt und auch die verschiedenen Versandarten, wie 1- und 2-Tage-Prmiumversand.

Damit diese Vorlagen für die verschiedenen Artikel synchronisiert werden können, müssen sie zunächst im Seller-Central angelegt werden.

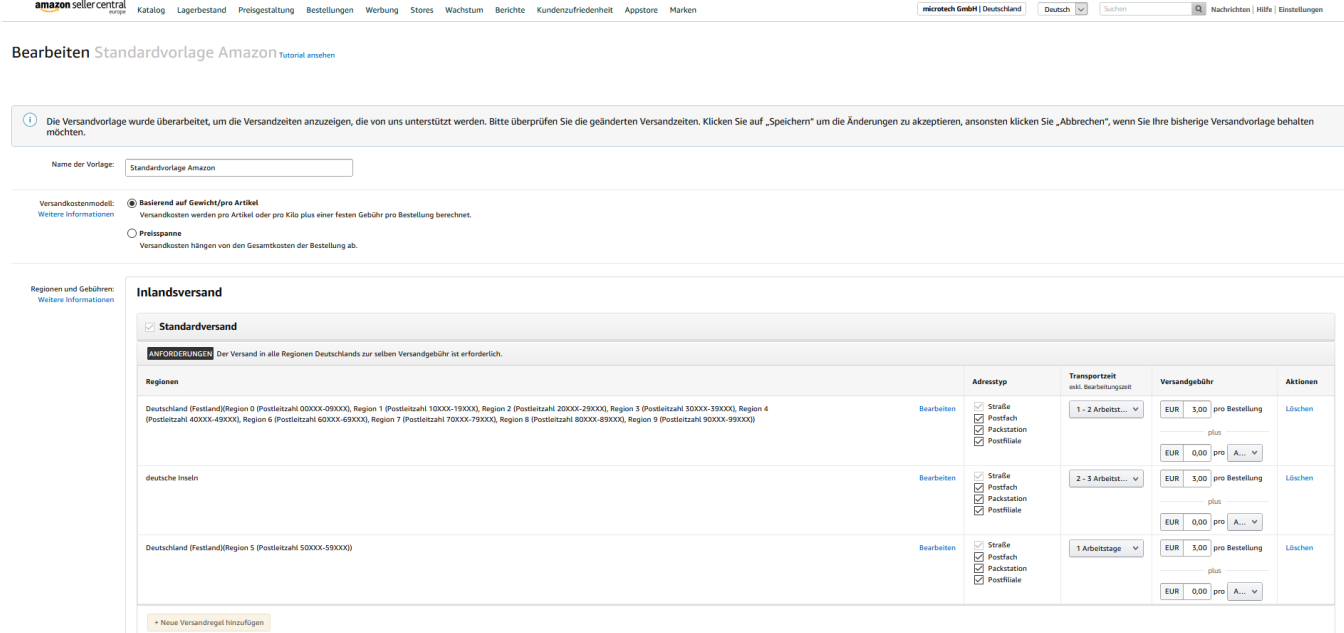

Sobald dies geschehen ist, können sie direkt in den regulären Arbeitsablauf eingebunden werden, indem Plattform-Artikel-Datensätze in der Plattform innerhalb der Warenwirtschaft im Register: "Einstell-Optionen" bei der spezifischen Einstell-Option: "Product.DescriptionData. MerchantShippingGroupName" den Namen der Vorlage hinterlegt bekommen.

Angebote erhalten dann bei der nächsten Synchronisation Ihre entsprechende Vorlage auf Amazon hinterlegt.

Solange in den Plattform-Artikeln nichts im Feld: "Product.DescriptionData.MerchantShippingGroupName" hinterlegt ist, wird automatisch die Λ Vorlage verwendet, die im Seller-Central als Standard bzw. "Default" markiert ist.